# Software: Download von Dateien

09.05.2024 01:31:36

# **FAQ-Artikel-Ausdruck**

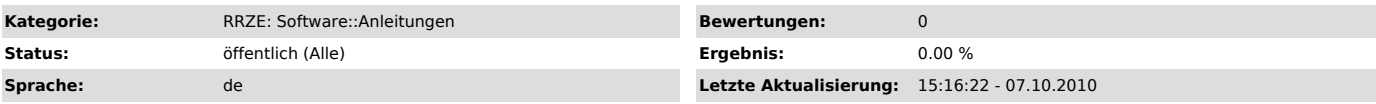

*Schlüsselwörter*

software, download, lsd, fauxpas, server, hochschuldownloadportal

### *Symptom (öffentlich)*

# *Problem (öffentlich)*

# Wie kann ich Software runterladen?

### *Lösung (öffentlich)*

Die zum Download angebotene Software wird in Dateien unterschiedlichen Typs bereitgestellt, der u.a. betriebssystemabhängig ist.

Die Download-Dateien sind in der Regel gepackte Archivdateien oder CD/DVD-Images (CD/DVD-Abbilder -> Dateiendung .iso). Um die Software installieren<br>zu können, müssen die Archivdateien mit den betriebssystemspezifischen Pr Betriebssystem. In einigen Fällen, wie z. B. CD/DVD-Images von Betriebssystemen, ist das Brennen einer CD bzw. DVD unumgänglich.

In Abhängigkeit von der Dateigröße sind folgende CD- bzw. DVD-Rohlinge erforderlich:

- Standard-CD bis 700 MByte

Standard-DVD bis 4,7 GByte

- DVD-DL (Double Layer DVD) bis 8.5 GByte

Ist auf der Download-Seite zu einer CD/DVD-Image-Datei ein Diskname angegeben, so muss dieser als Name (Label) beim Brennen der CD bzw. DVD vergeben werden.

Zu vielen Software-Dateien ist eine Prüfsumme ["http://www.rrze.uni-erlangen.de/dienste/software/server/pruefsummen.shtml"] auf der Download-Seite angegeben. Vergleichen Sie bitte die angegebene Prüfsumme mit der Prüfsumme der heruntergeladenen Datei. Nur bei Ubereinstimmung der Prüfsummen wurde<br>die Datei vollständig übertragen.

#### Wie funktioniert der Download

Das Herunterladen einer Datei sollte nicht durch einen Doppelklick auf den Dateinamen sondern besser über das Kontextmenü der rechten Maustaste erfolgen (z. B. mit Firefox):

>[Rechte Maustaste]dateiname.typ >Ziel speichern unter ... >Verzeichnis wählen >Speichern

Damit die vollständigen Dateibezeichnungen – die Dateinamen und der Dateityp (Dateinamenserweiterung, Suffix) – richtig abgespeichert und angezeigt werden, sind folgende Einstellungen bei den Dateiexplorern erforderlich:

- Linux: Die Dateinamenserweiterungen werden immer angezeigt.<br>- Mac OS X: >Finder >Einstellungen >Erweitert >Alle Suffixe anzeigen<br>- Windows XP: >[Rechte Maustaste]Start >Explorer >Extras >Ordneroptionen >Ansicht
- 
- >Erweiterungen bei bekannten Dateitypen ausblenden (Nicht ausblenden!)
- >Für alle übernehmen >Ja >OK Windows Vista/7: >[Rechte Maustaste]Start >Windows-Explorer öffnen >Computer >Lokaler Datenträger (C:) >Ansicht

>Erweiterungen bei bekannten Dateitypen ausblenden (Nicht ausblenden!) >Für Ordner übernehmen >Ja >OK

Im Folgenden werden die gebräuchlichen Download-Dateitypen und deren Weiterverarbeitung beschrieben. Einige Software-Hersteller (z. B. MSDNAA/ELMS)<br>erlauben das Herunterladen nur mit eigenen Download-Programmen, die herunt Download-Datei zu erhalten.

#### **Windows**

Für das Herunterladen großer Dateien wie z. B. DVD-Images verwenden Sie bitte nicht den Browser Microsoft Internet Explorer sondern z. B. Mozilla Firefox!

- \*.iso=CD/DVD-Image-Datei (CD bzw. DVD mit Nero ["http://www.rrze.uni-erlangen.de/dienste/software/server/nero.shtml"] oder Deep Burner<br>["http://www.rrze.uni-erlangen.de/dienste/software/server/deepburner.shtml"] brennen,

- \*.exe=selbstextrahierendes Archiv (entpacken mit Doppelklick)<br>- \*.zip=ZIP-Archiv (entpacken mit Doppelklick). Unter Windows können ISO-Images (\*.iso) mit dem freien Programm 7-Zip<br>["http://www.rrze.uni-erlangen.de/dienst

Linux<br>- \*.bin=CD/DVD-Image-Datei (mit Doppelklick entpacken und installieren)

- \*.iso=CD/DVD-Image-Datei (mount -o loop dateiname.iso oder CD/DVD brennen) - \*.tar=UNIX-Archiv (entpacken mit: tar xvf dateiname.tar)

- \*.tar.gz=UNIX-Archiv (enpacken mit: gunzip dateiname.tar.gz) - \*.tar.Z=UNIX-Archiv (entpacken mit: uncompress dateiname.tar.Z)

- \*.zip=ZIP-Archiv (enpacken mit: unzip dateiname.zip)

Mac OS X - \*.dmg=CD/DVD-Image-Datei (öffnen mit Doppelklick oder CD/DVD brennen)

- \*.iso=CD/DVD-Image-Datei (öffnen mit Doppelklick oder CD/DVD mit Toast ["http://www.rrze.uni-erlangen.de/dienste/software/server/toast.shtml"] brennen)

- \*.hqx=MAC-Archiv (öffnen mit Doppelklick) - \*.zip=ZIP-Archiv (öffnen mit Doppelklick)

Seite 1